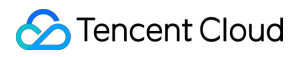

# **Content Delivery Network Purchase Guide Product Documentation**

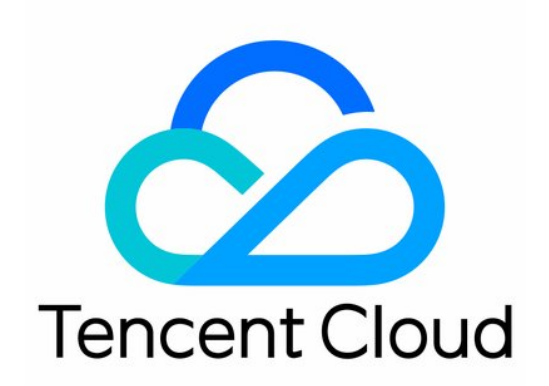

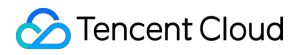

#### Copyright Notice

©2013-2019 Tencent Cloud. All rights reserved.

Copyright in this document is exclusively owned by Tencent Cloud. You must not reproduce, modify, copy or distribute in any way, in whole or in part, the contents of this document without Tencent Cloud's the prior written consent.

Trademark Notice

### **C** Tencent Cloud

All trademarks associated with Tencent Cloud and its services are owned by Tencent Cloud Computing (Beijing) Company Limited and its affiliated companies. Trademarks of third parties referred to in this document are owned by their respective proprietors.

#### Service Statement

This document is intended to provide users with general information about Tencent Cloud's products and services only and does not form part of Tencent Cloud's terms and conditions. Tencent Cloud's products or services are subject to change. Specific products and services and the standards applicable to them are exclusively provided for in Tencent Cloud's applicable terms and conditions.

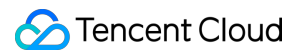

### **Contents**

[Purchase](#page-3-0) Guide

CDN [Purchase](#page-3-1) Guide

Billing [Overview](#page-3-2)

[Changing](#page-12-0) Billing Mode

[Querying](#page-14-0) Bills

Attack [Prevention](#page-15-0) Solutions

CDN and COS [Billing](#page-18-0)

[Billing](#page-19-0) FAQs

# <span id="page-3-1"></span><span id="page-3-0"></span>Purchase Guide CDN Purchase Guide Billing Overview

<span id="page-3-2"></span>Last updated:2022-07-15 11:49:32

Starting from December 7, 2020, 21:30 (UTC +8), only **bill-by-hourly-traffic** is available for new CDN users. The billing mode cannot be changed after service activation.

The pricing tier of bill-by-hourly traffic is the same as it of the bill-by-daily traffic. See Billing [Overview.](https://www.tencentcloud.com/document/product/228/2949)

Note:

For details on billing of ECDN domain names, see Billing [Overview](https://www.tencentcloud.com/document/product/570/37505).

# Billing Overview

### **Area Division**

Regions **inside the Chinese mainland** and **outside the Chinese mainland** have different billing plans.

- In the Chinese mainland, fees are the same for all regions.
- Regions outside the Chinese mainland are divided into eight billing areas according to the location of Tencent Cloud CDN node servers, namely, Asia Pacific Region 1, Asia Pacific Region 2, Asia Pacific Region 3, Middle East, Europe, North America, South America, and Africa, as shown below:

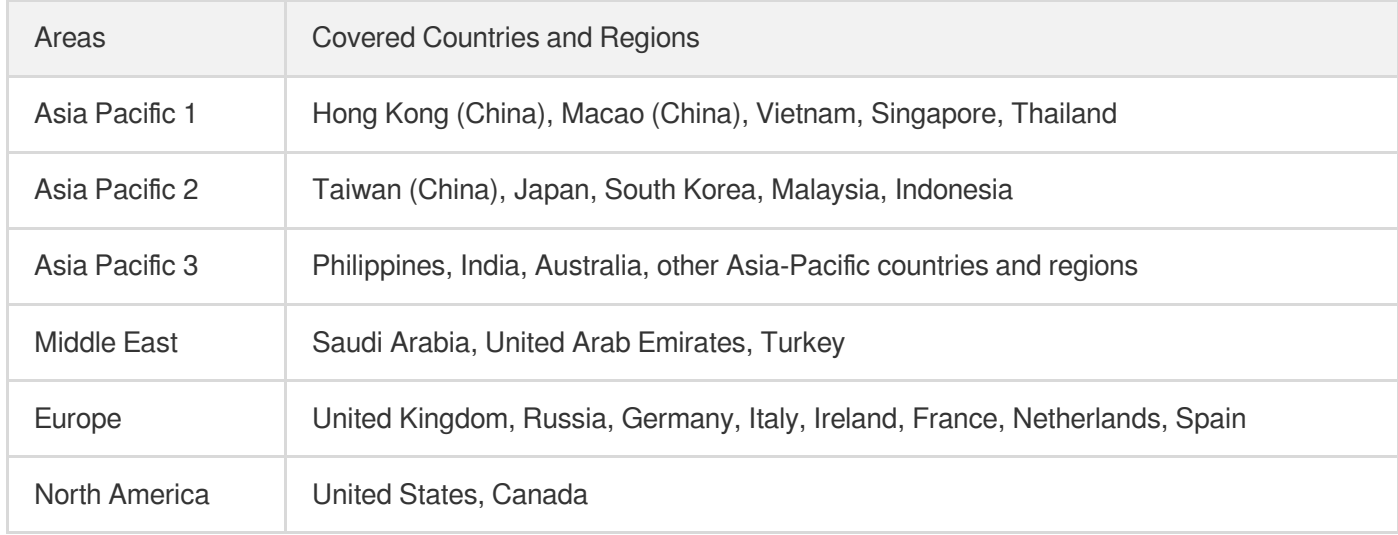

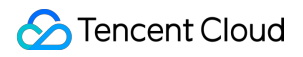

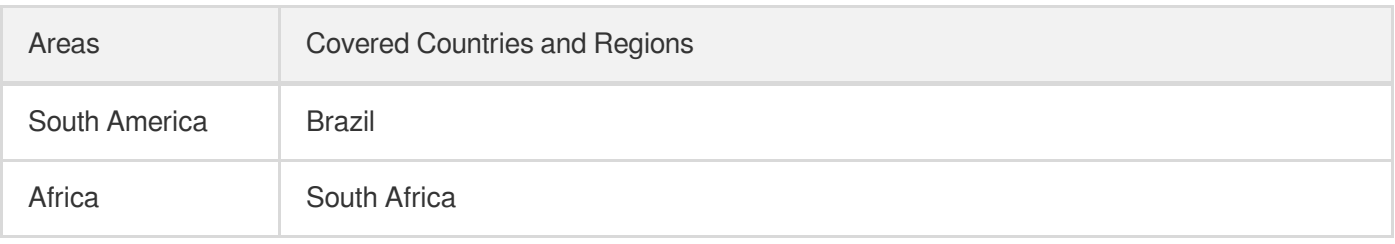

### Note:

CDN service fees for the Chinese mainland and regions outside the Chinese mainland are charged separately based on corresponding unit prices and usages.

### **Billing Mode**

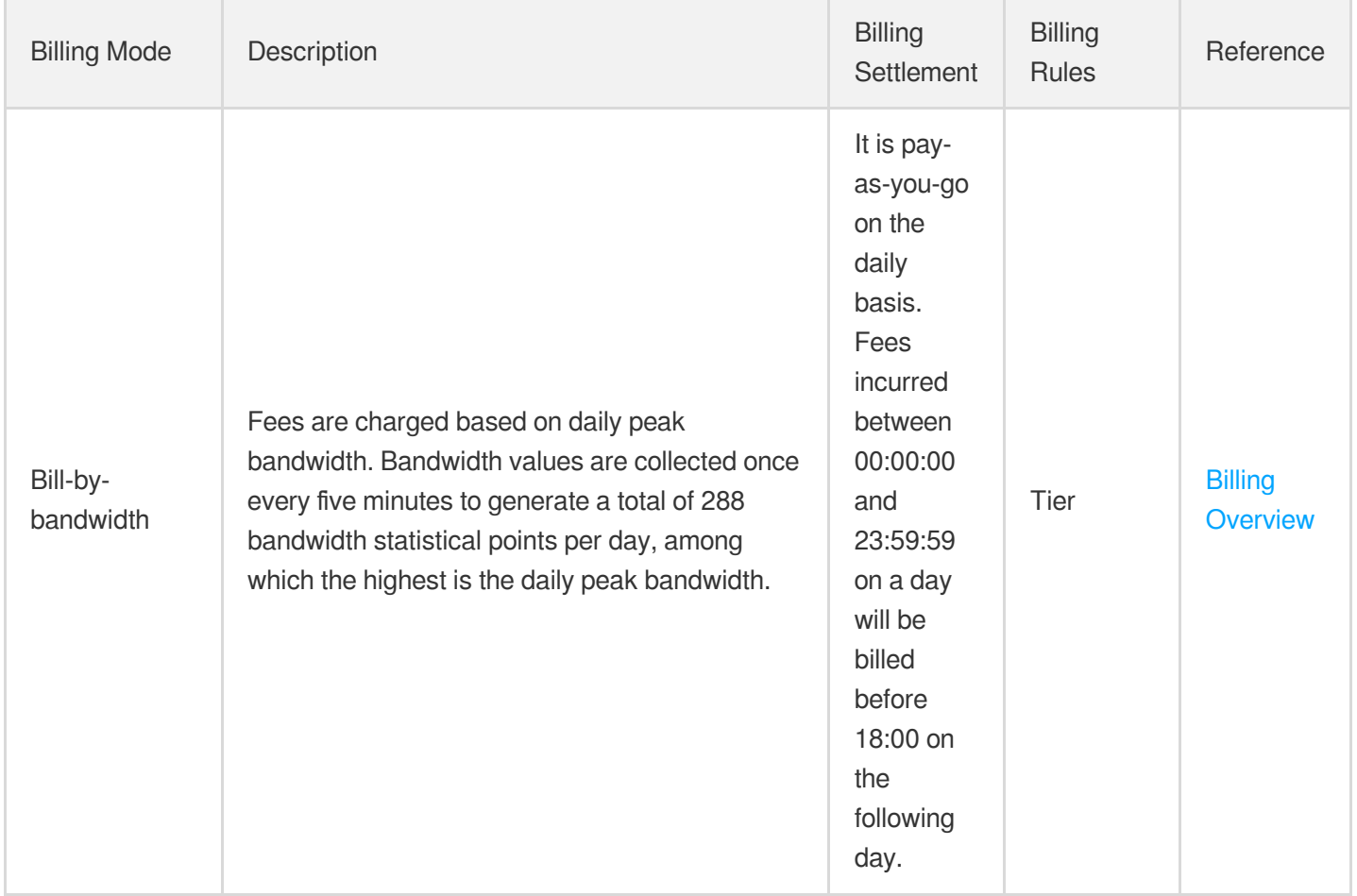

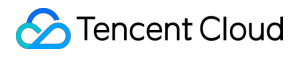

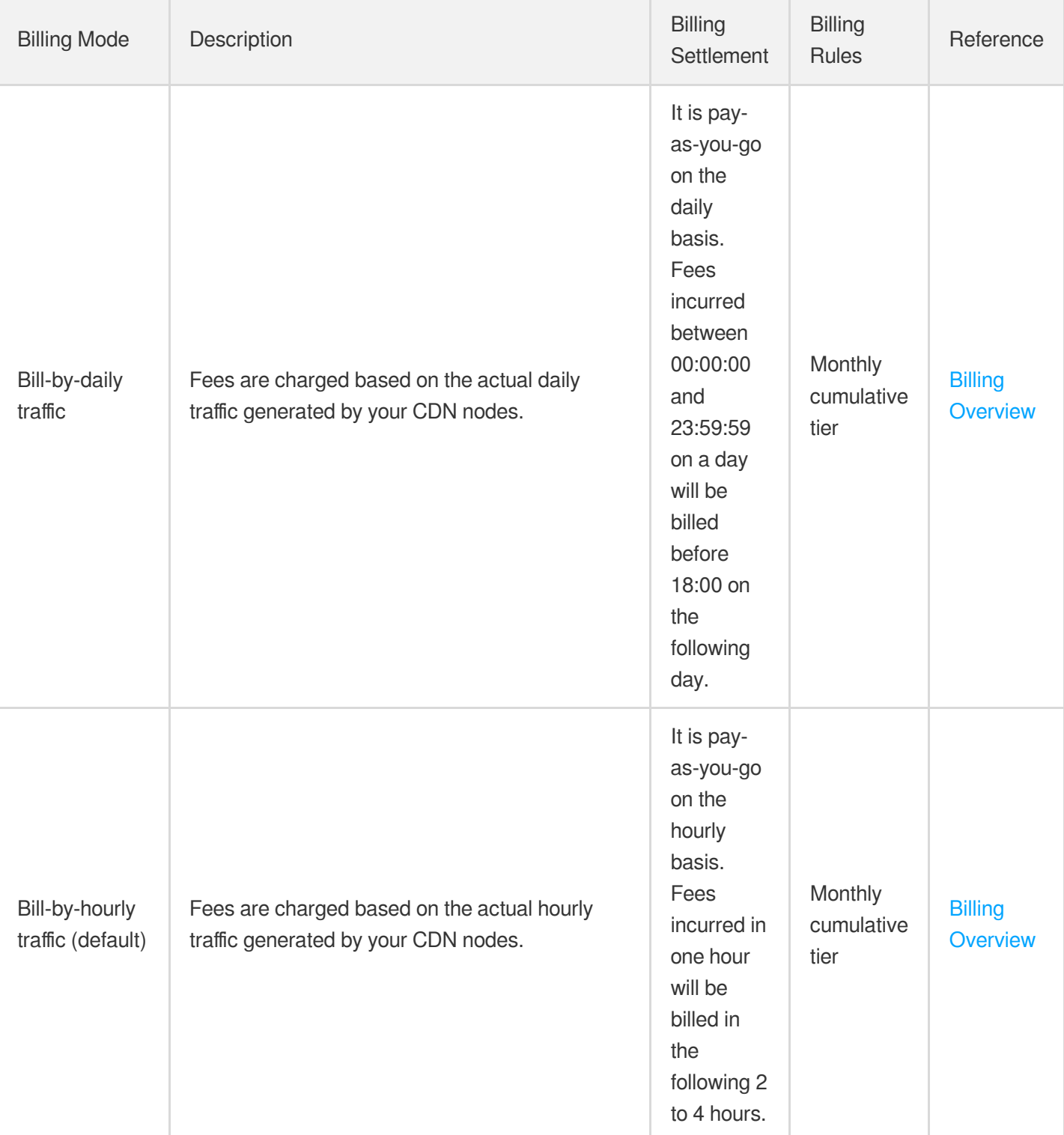

### **VIP customer billing plan**

If the actual or estimated consumption of your CDN service is more than USD 20,000, please contact Tencent Cloud sales for a more flexible and cost-saving monthly billing plan.

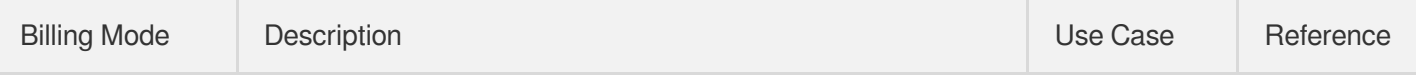

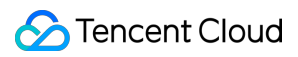

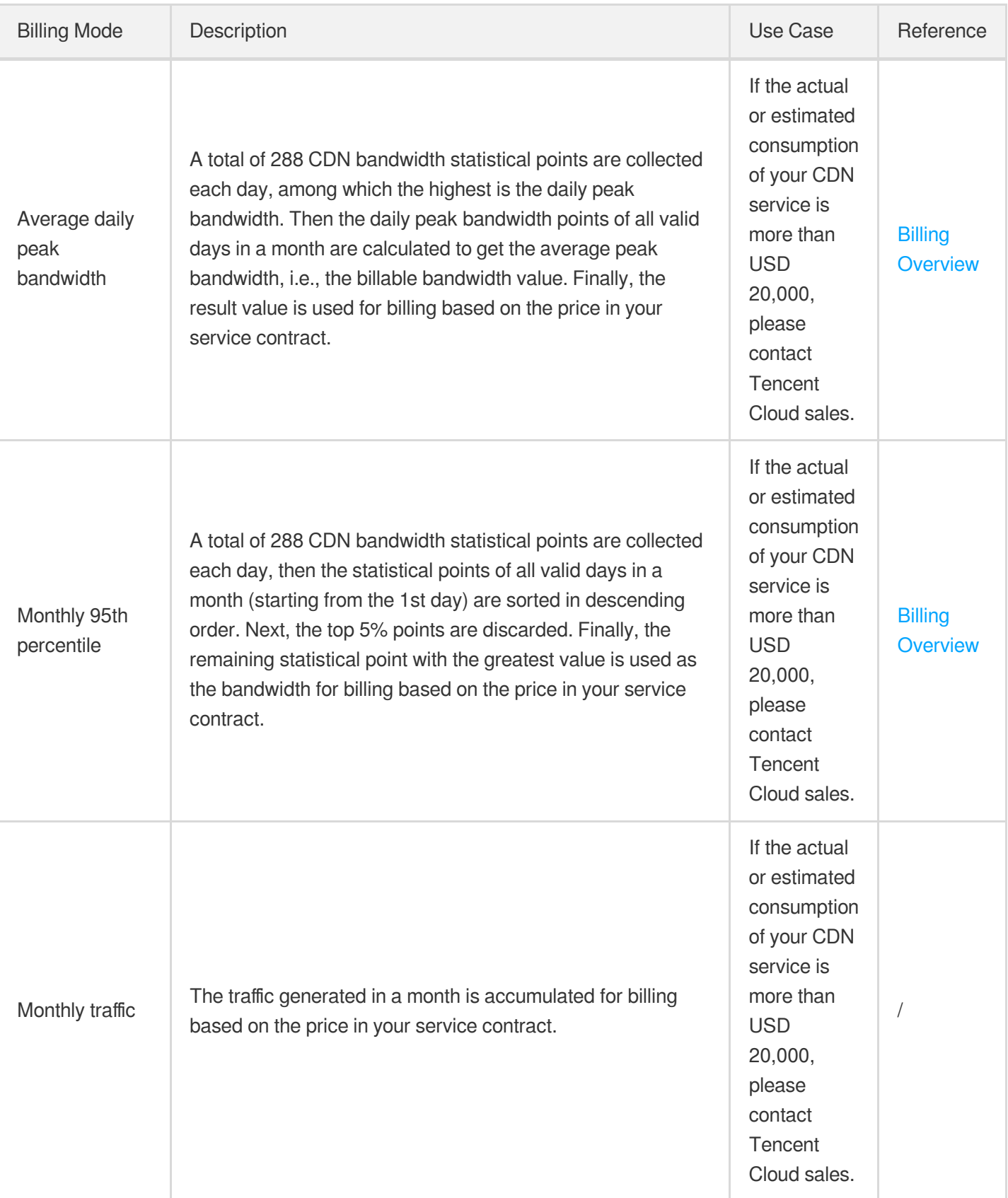

Note:

- Each CDN node collects traffic data in real time and reports it to the billing center which aggregates the data entries into total traffic data. For bill-by-bandwidth, the bandwidth values are collected in 5-minute granularity, i.e., bandwidth value = 5-minute total traffic / 300 s. For example, if the total traffic generated in 5 minutes is 30 MB, the corresponding bandwidth will be  $(30 * 8) / 300 = 0.8$  Mbps  $(1 \text{ MB} = 8 \text{ Mbps})$ .
- Base conversion:  $1 \text{ GB} = 1,000 \text{ MB}$ ;  $1 \text{ MB} = 1,000 \text{ KB}$ ;  $1 \text{ Gbps} = 1,000 \text{ Mbps}$ ;  $1 \text{ Mbps} = 1,000 \text{ Kbps}$ .

# Billing Details

### **Bill-by-peak bandwidth**

CDN bandwidth adopts the **tiered pricing** as follows:

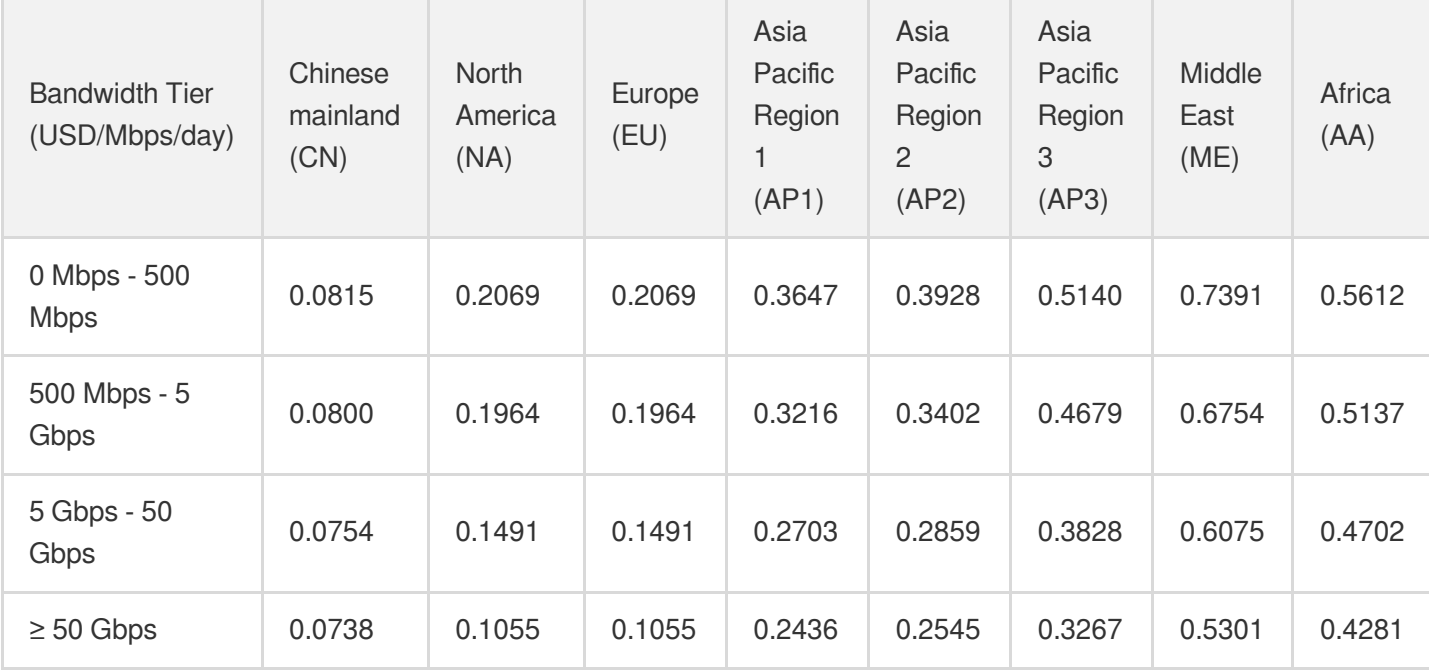

Note:

If your CDN peak bandwidth is equal to or more than 50 Gbps, please [contact](https://www.tencentcloud.com/contact-sales) us for discount information.

### **Calculation method**

Assuming that the peak bandwidth of CDN in the Chinese mainland is X and there is no consumption outside the Chinese mainland, the calculation method for tiered pricing is as follows:

- 1. If  $X < 500$  Mbps, the bill amount will be  $X * 0.0815$ .
- 2. If 500 Mbps  $\leq$  X  $<$  5,000 Mbps, the bill amount will be X  $*$  0.0800.
- 3. If 5,000 Mbps  $\leq$  X  $<$  50,000 Mbps, the bill amount will be X  $*$  0.0754.

4. If X ≥ 50,000 Mbps, please contact us for off-line contracting. We have more discount options for you.

You can use the Price [Calculator](https://buy.tencentcloud.com/calculator/cdn) for a price estimation.

### **Bill-by-traffic (hourly and daily)**

CDN traffic pricing is based on a **monthly cumulative tier** as follows:

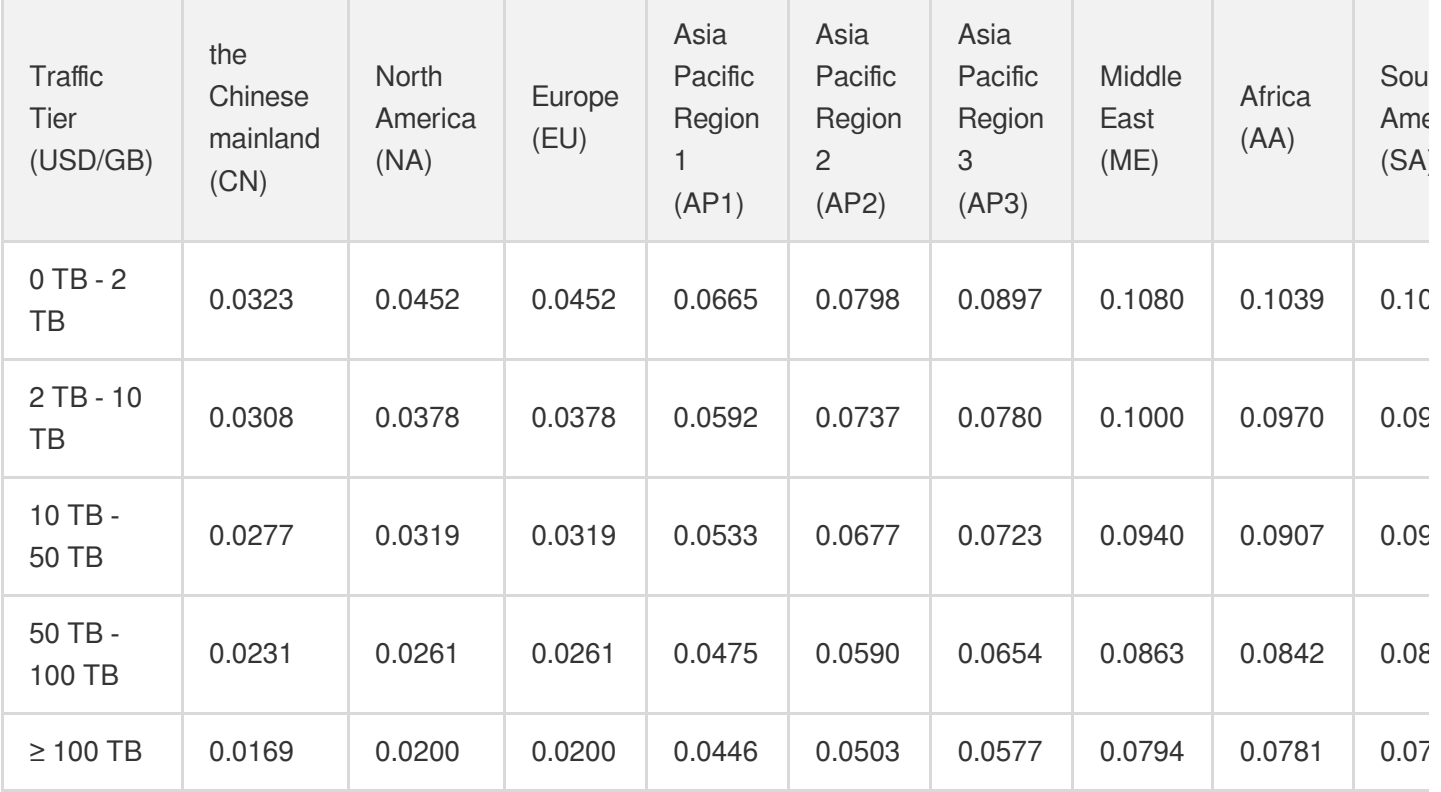

Note:

If your CDN traffic is equal to or more than 100 TB, please [contact](https://www.tencentcloud.com/contact-sales) us for discount information.

### **Calculation method**

Unlike bill-by-bandwidth, bill-by-traffic is based on a monthly cumulative tier. Here is an example describing how the bill-by-daily traffic mode works:

As shown in the figure below, assume that the traffic generated in the Chinese mainland on January 1 is 3 TB, and there is no consumption outside the Chinese mainland. The gray zone represents the actual billing tier and the green zone shows the traffic generated on January 1. As 2 TB lays in the 0 TB - 2 TB billing tier and the remaining 1

### **Tencent Cloud**

TB lays in the 2 TB - 10 TB tier, the actual fees for January 1 will be 2  $*$  1000  $*$  0.0323 + 1  $*$  1000  $*$  0.0308.

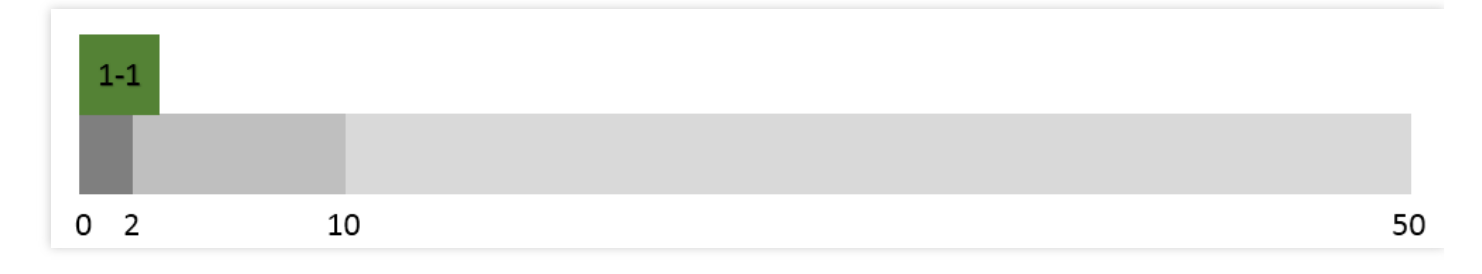

As shown in the figure below, assume that the traffic generated in the Chinese mainland on January 2 is also 3 TB, and there is no consumption outside the Chinese mainland. As bill-by-traffic is based on monthly cumulative traffic, all the 3 TB lays in the 2 TB - 10 TB tier, so the actual fees for January 2 will be 3 \* 1000 \* 0.0308.

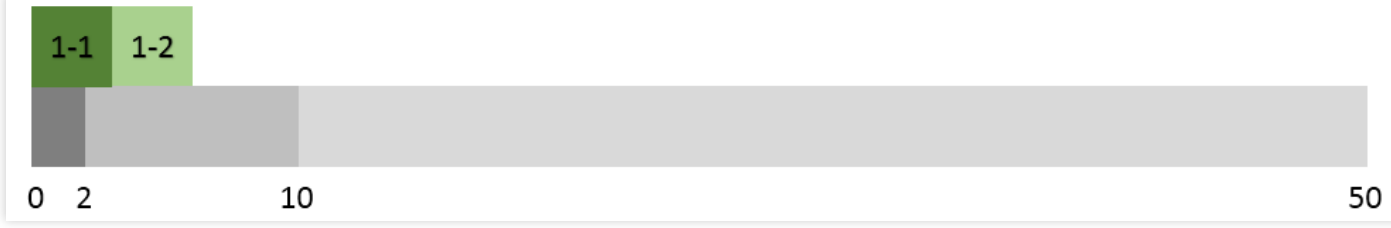

As shown in the figure below, assume that the traffic generated in the Chinese mainland on January 3 is 7 TB and there is no consumption outside the Chinese mainland. Of this 7 TB, 4 TB lays in the 2 TB - 10 TB tier and the remaining 3 TB lays in the 10 TB - 50 TB tier, so the actual fees for January 3 will be 4  $*$  1000  $*$  0.0308 + 3  $*$  1000  $*$ 0.0277.

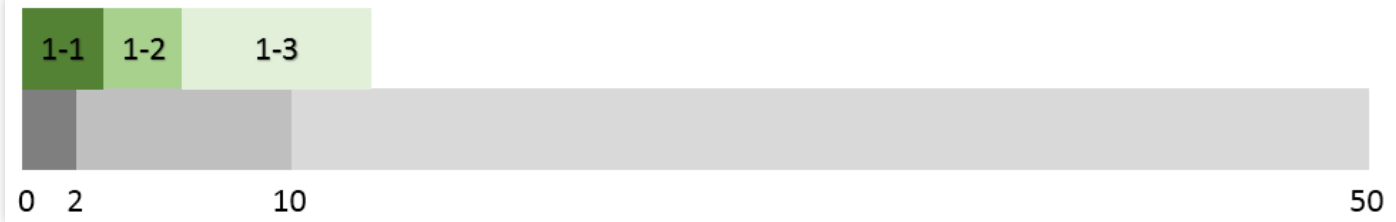

In this way, you can calculate the fee for each day in a month. When it is February 1, the consumption will be accumulated from 0 for tier calculation. You can use the Price [Calculator](https://buy.tencentcloud.com/calculator/cdn) for a price estimation.

### **Bill-by-average daily peak bandwidth**

- 1. Assume that a CDN billing officially starts on January 1 and the contracted price is P USD/Mbps/month.
- 2. A valid day refers to a day when more than 0 Kbps of bandwidth is consumed.
- 3. Assuming there are 14 valid days in January, we take the maximum value of the 288 statistical points for each of those 14 days as Max 1, Max 2, Max 3. and Max 14, respectively. The billable bandwidth will be Average

(Max 1, Max 2, Max 3…and Max 14), so the January fee is: Average (Max 1, Max 2, Max 3…and Max 14) \* P \* 14 / 31.

### **Bill-by-monthly 95th percentile bandwidth**

- 1. Assume that a CDN billing officially starts on January 1 and the contracted price is P USD/Mbps/month.
- 2. A valid day refers to a day when more than 0 Kbps of bandwidth is consumed.
- 3. Assuming there are 14 valid days in January, then 14 \* 288 statistical points will be collected and sorted in descending order. The highest 5% statistical points are discarded, so that Max95 is the highest point in the remaining statistical points, which is the billable bandwidth. The fee for January is: Max95 \* P \* 14 / 31.

# Choosing a Billing Mode

#### Note:

If you noticed that the selected billing mode is not suitable for your business needs during use, you can change it. For more information, please see [Changing](https://www.tencentcloud.com/document/product/228/32326) Billing Mode.

### **Options:**

CDN provides two billing modes: **bill-by-traffic** and **bill-by-bandwidth**. You can choose the billing mode as needed.

### **Calculation example:**

Assuming that the traffic consumed between 00:00 and 23:59 yesterday was 200 GB, and there was no consumption in the regions outside the Chinese mainland. The peak bandwidth was 40 Mbps as the curve below:

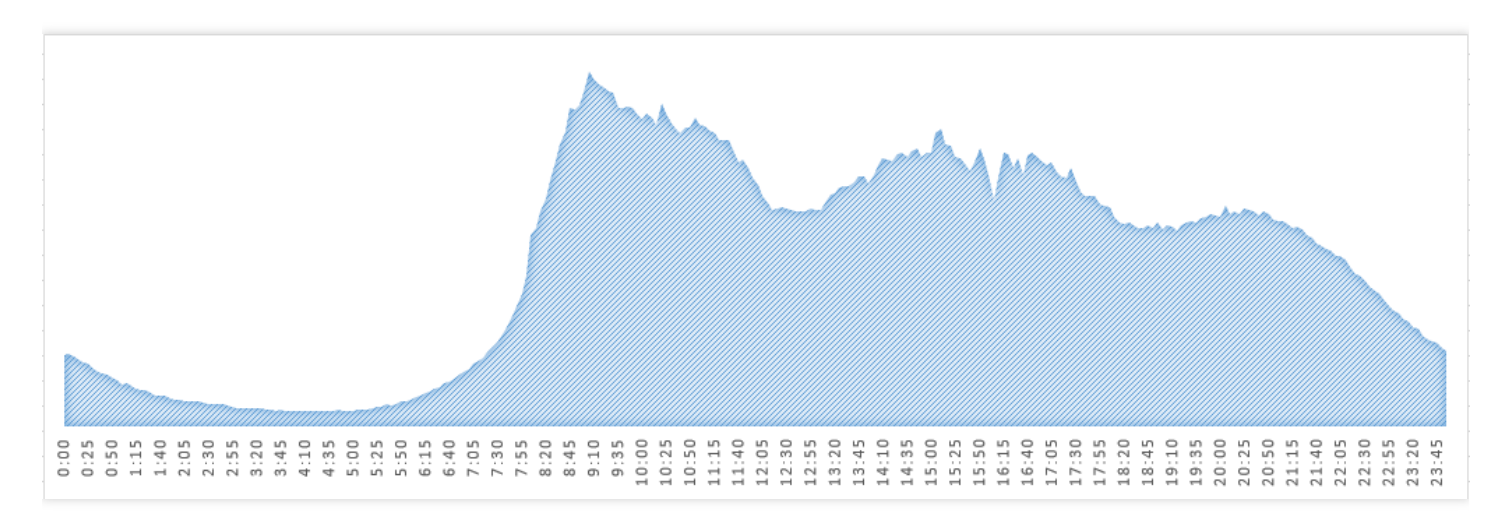

If you select bill-by-traffic mode, you will need to pay:  $200 * 0.037 = 7.4$  USD

If you select bill-by-bandwidth mode, you will need to pay: 40 \* 0.094 = 3.76 USD

In this specific example, bill-by-bandwidth is a more cost-effective billing model.

# Value-added Services

QUIC support is a value-added service, which is billed based on the number of QUIC requests.

### **QUIC request billing**

For details on QUIC request billing, see [QUIC](https://www.tencentcloud.com/zh/document/product/228/39746).

Note:

You are only charged when there're QUIC requests.

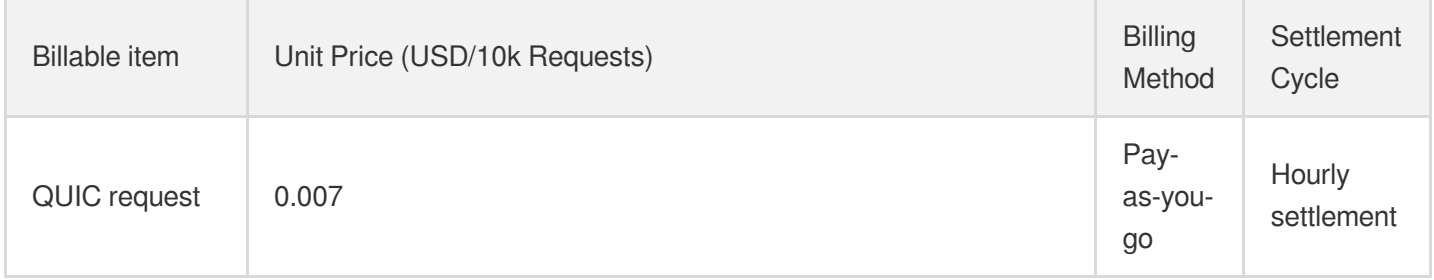

### **Overdue**

Tencent Cloud will notify you through multiple channels including email and SMS for overdue payments. A 24-hour grace period is provided. If you fail to top up your account within 24 hours, your CDN service will be suspended. After your account is topped up, the domain name status will be automatically restored to the one before service suspension (this process takes some time).

#### Note:

When your acceleration service is suspended due to overdue payment, all your domain names will be disabled and all access requests will be forwarded to the origin server. You can query information but cannot modify configurations in the CDN console. Your CDN-related domain names and configurations will be retained for 12 months.

# <span id="page-12-0"></span>Changing Billing Mode

Last updated: 2021-08-11 10:36:08

Starting from December 7, 2020, 21:30 (UTC +8), only **bill-by-hourly-traffic** is available for new CDN users. The CDN billing mode cannot be changed after service activation. Additionally, changing the ECDN billing mode is not allowed.

If you have activated CDN before that time, you can change the billing mode as instructed in Billing [Overview](https://www.tencentcloud.com/document/product/228/2949).

#### Note:

If you are a Tencent Cloud VIP customer with a monthly billing plan, you can contact your Tencent Cloud sales rep to change your billing mode.

### Notes:

The billing mode used to calculate the generated consumption on the current day will be also used for settlement on the following day.

- If you switch from bill-by-bandwidth to bill-by-traffic when consumption has yet to occur, you will be charged with bill-by-traffic on the following day unless you switch the billing mode again.
- If consumption has already occurred when you switch, you will be charged with bill-by-bandwidth on the following day. You will be charged with bill-by-traffic on the third day when calculating the consumption on the second day, unless you switch the billing mode again.

### How to Change Billing Mode

1. Log in to the CDN [Console](https://console.tencentcloud.com/cdn) and click **Overview** on the left sidebar to find the **Billing Mode** section and click **Change**.

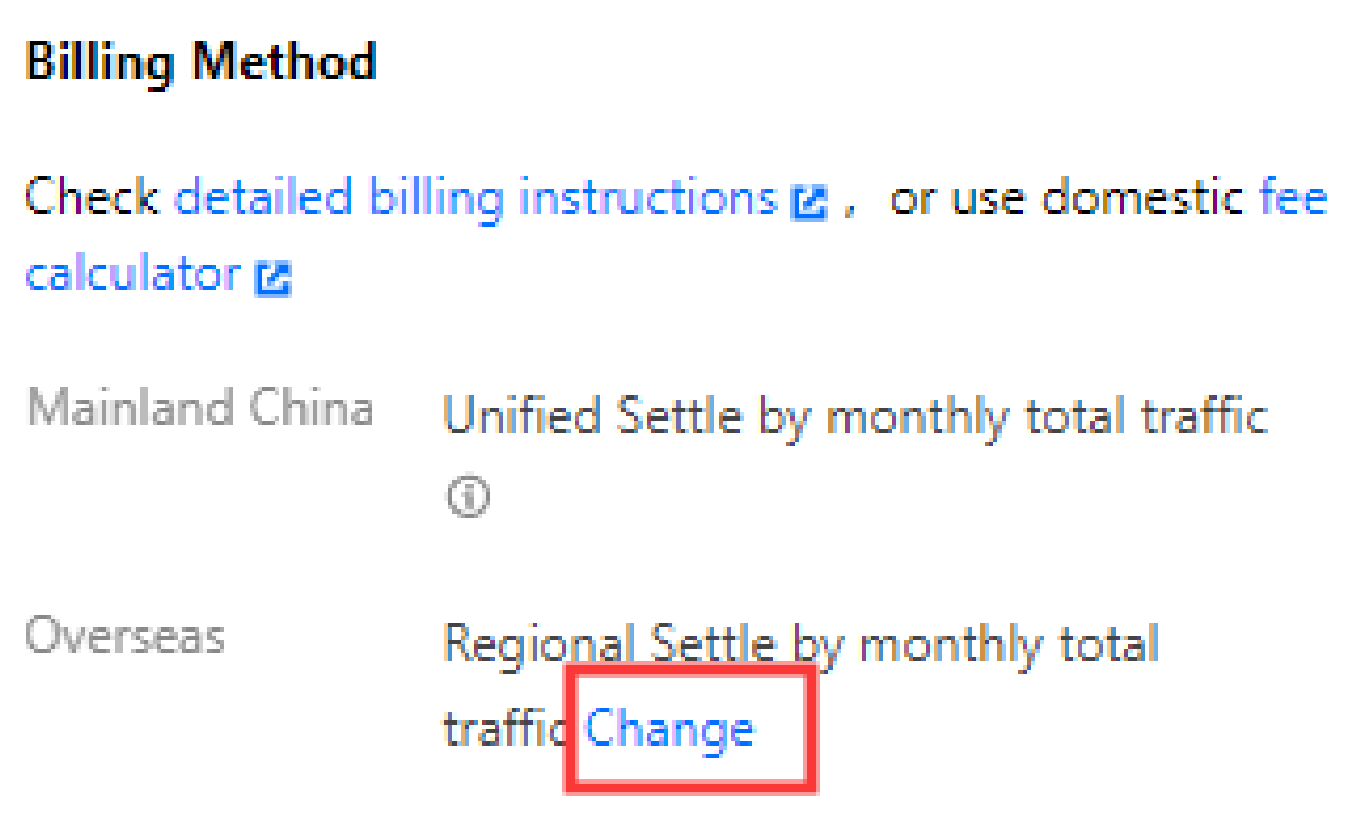

2. Change the billing mode from **Bill by Traffic** to **Bill by Bandwidth** and click **Confirm**.

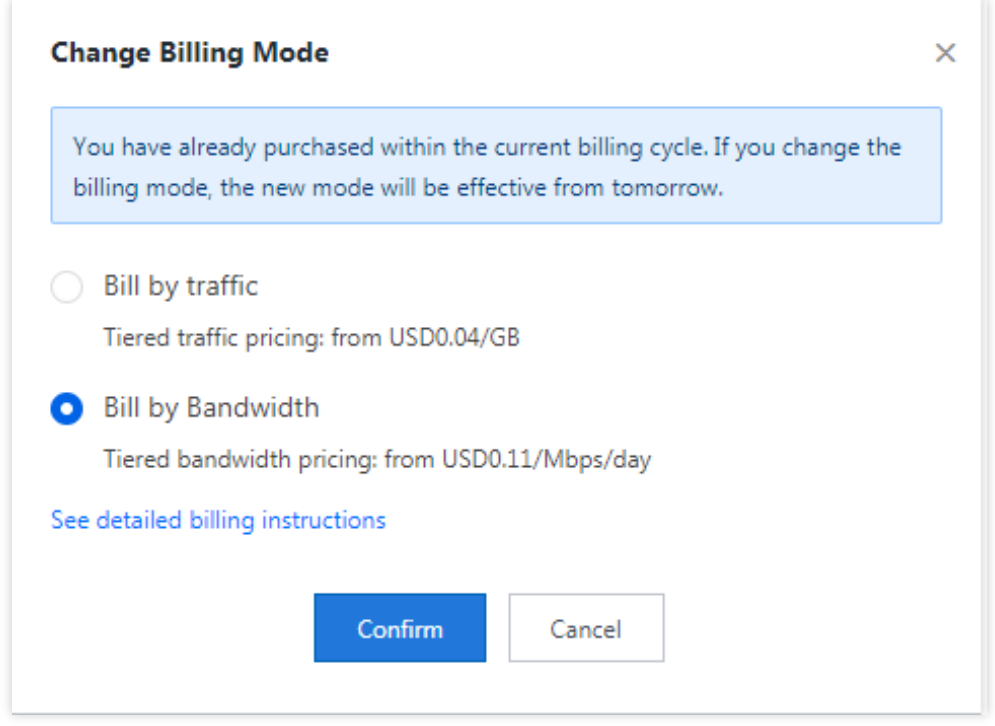

- 3. Your traffic packs can only be used when the billing mode is **bill-by-traffic**.
- 4. You can repeat the previous steps to cancel the switch.

# <span id="page-14-0"></span>Querying Bills

Last updated:2021-03-03 17:31:12

# Billing Guide

To view the bills and payment details of Tencent Cloud CDN, you can go to the [Tencent](https://console.tencentcloud.com/expense/bill/overview) Cloud Billing Center.

# Viewing Bills

- 1. On the left sidebar, click **Bills** -> **Bill Details** to enter the bill details page.
- 2. Open the **Bill by Instance** tab and select **Content Delivery Network** from the **All products** drop-down list to view bills of the CDN service for the Chinese mainland and regions outside the Chinese mainland.

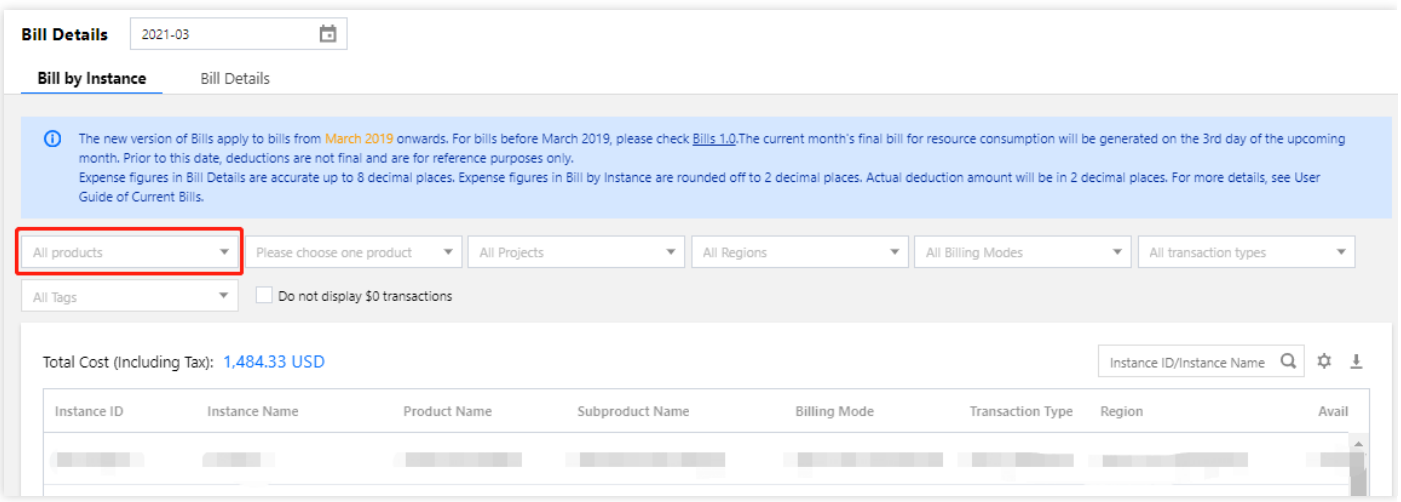

# <span id="page-15-0"></span>Attack Prevention Solutions

Last updated: 2022-02-26 10:16:05

This guide will help you prevent extra costs from extensive bandwidth and traffic caused by malicious attacks and hotlinking.

### Access Control

You are recommended to enable access control (free of charge) for your domain names in the console to avoid wasting bandwidth.

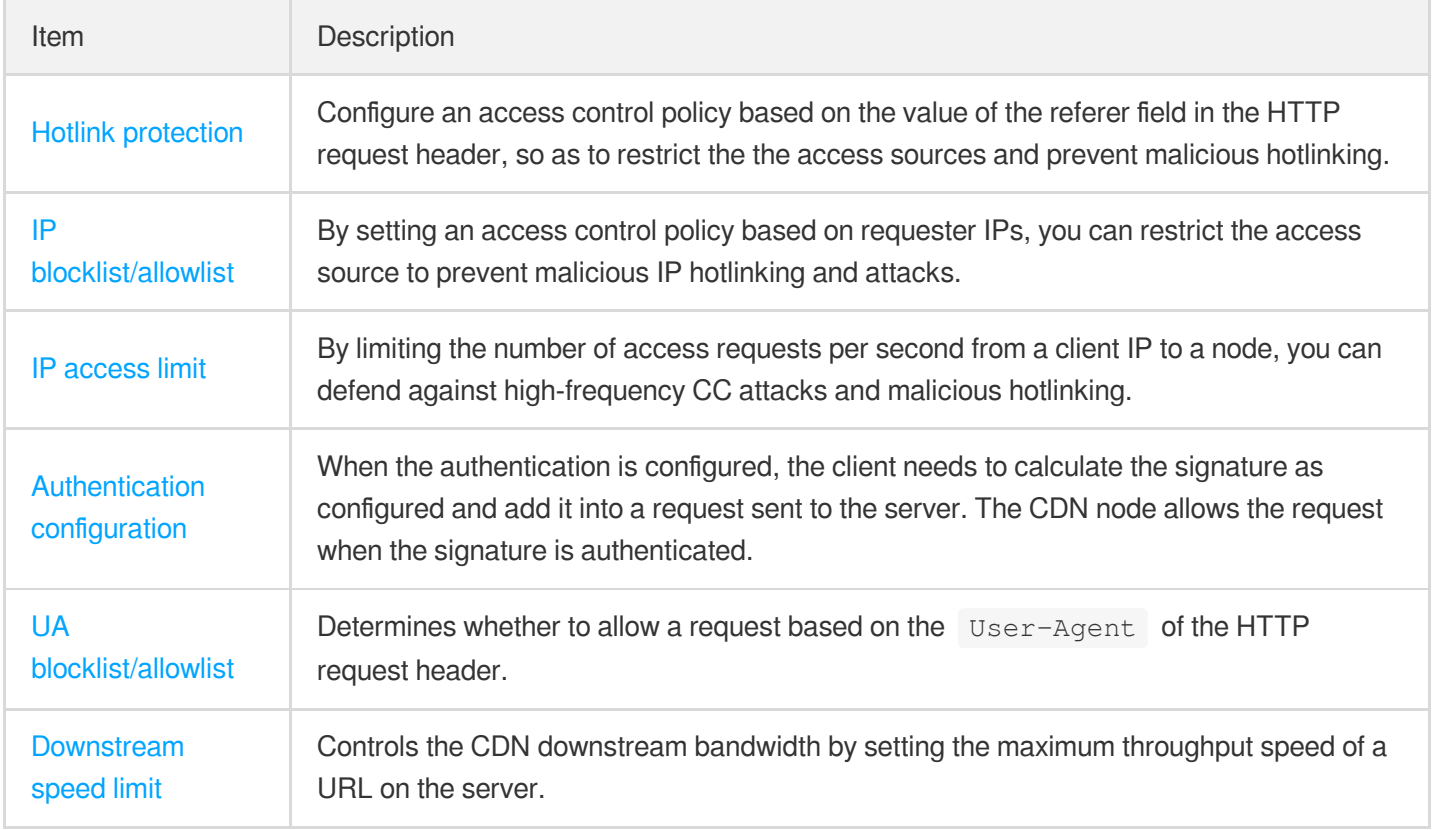

### Traffic Management

You are recommended to enable traffic and bandwidth management for free to monitor the traffic and bandwidth usage of your domain name and receive alarm messages.

Item Description

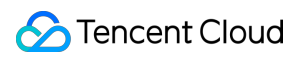

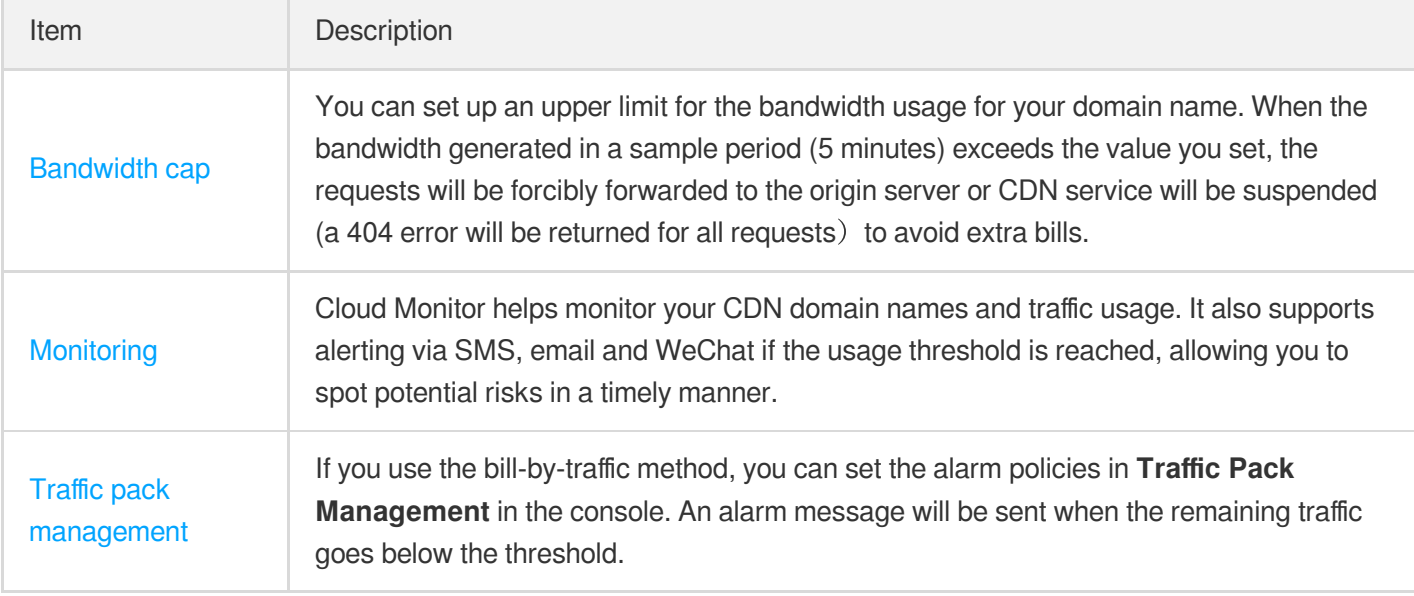

# Security Protection

To protect your business against potential attacks, you are recommended to enable SCDN. It helps defeat cyber attacks in all round by using DDoS cleansing, CC adaptive identification, intelligent WAF protection and bot analysis.

For domain names connected to Tencent Cloud CDN, you can enable SCDN easily to keep your business away from web, DDoS and CC attacks.

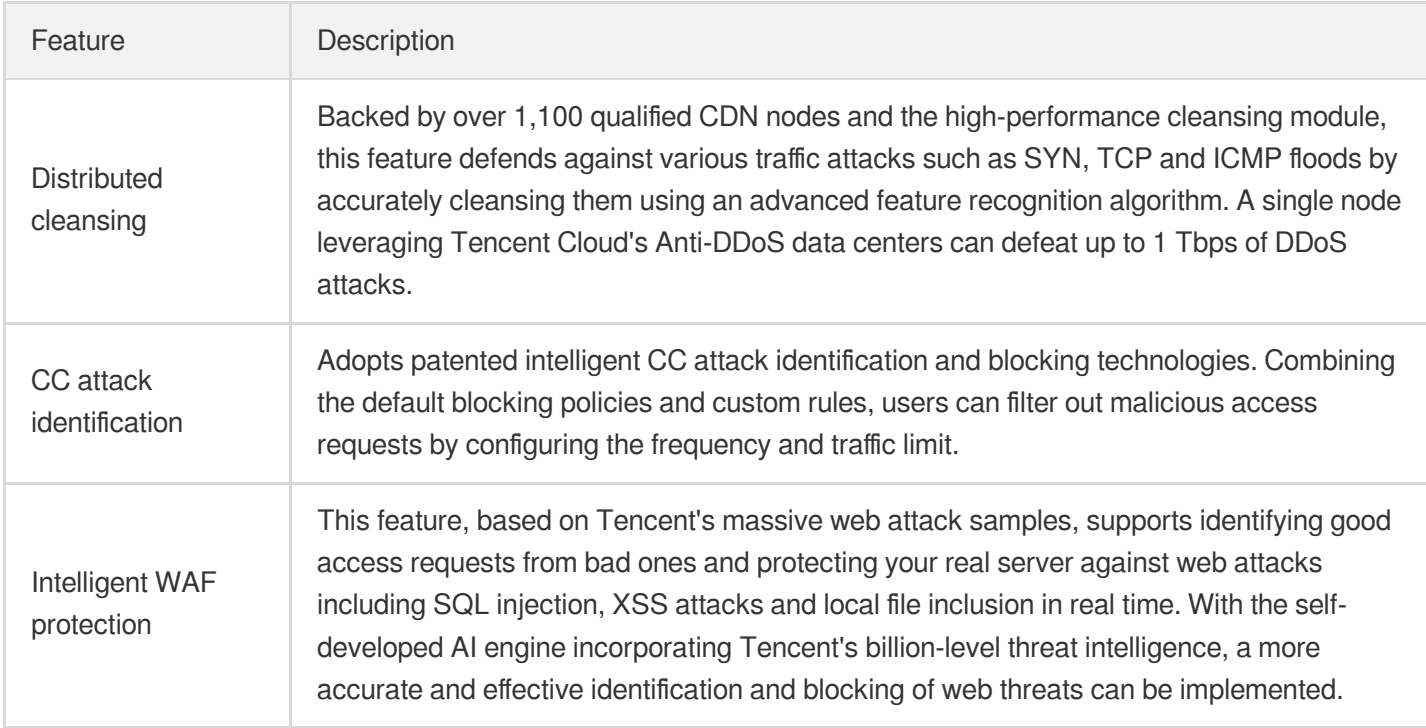

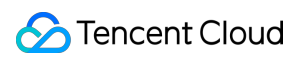

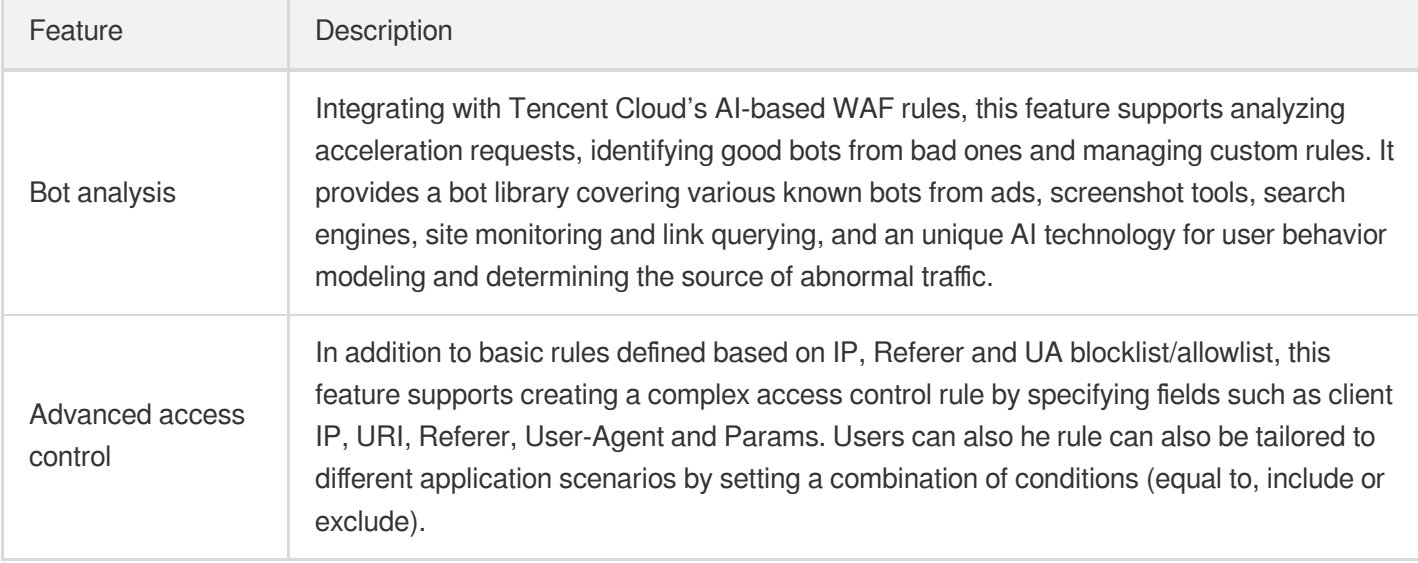

# <span id="page-18-0"></span>CDN and COS Billing

Last updated:2022-04-11 14:35:02

# **Overview**

You can store all your static resources such as static scripts, audio/video files, images, and attachments in standard storage in COS, which features unlimited capacity and high-frequency reads/writes to provide scalable and reliable storage for static resources and reduce pressure on resource servers. In addition, static resources in COS can be connected to CDN for fast global delivery to clients.

# **Billing**

When COS serves as an origin server of CDN, billing consists of two parts: CDN billing (for acceleration) and COS billing (for origin-pulling).

### **CDN Billing**

When CDN obtains resources from a nearby CDN node and delivers them to clients, the traffic consumed will be charged by CDN billing. For more information, please see CDN [Billing.](https://www.tencentcloud.com/document/product/228/2949)

### **COS Billing**

When CDN pulls resources from a COS origin server, the traffic consumed will be charged by COS billing. For more information, please see COS [Billing](https://www.tencentcloud.com/document/product/436/16871).

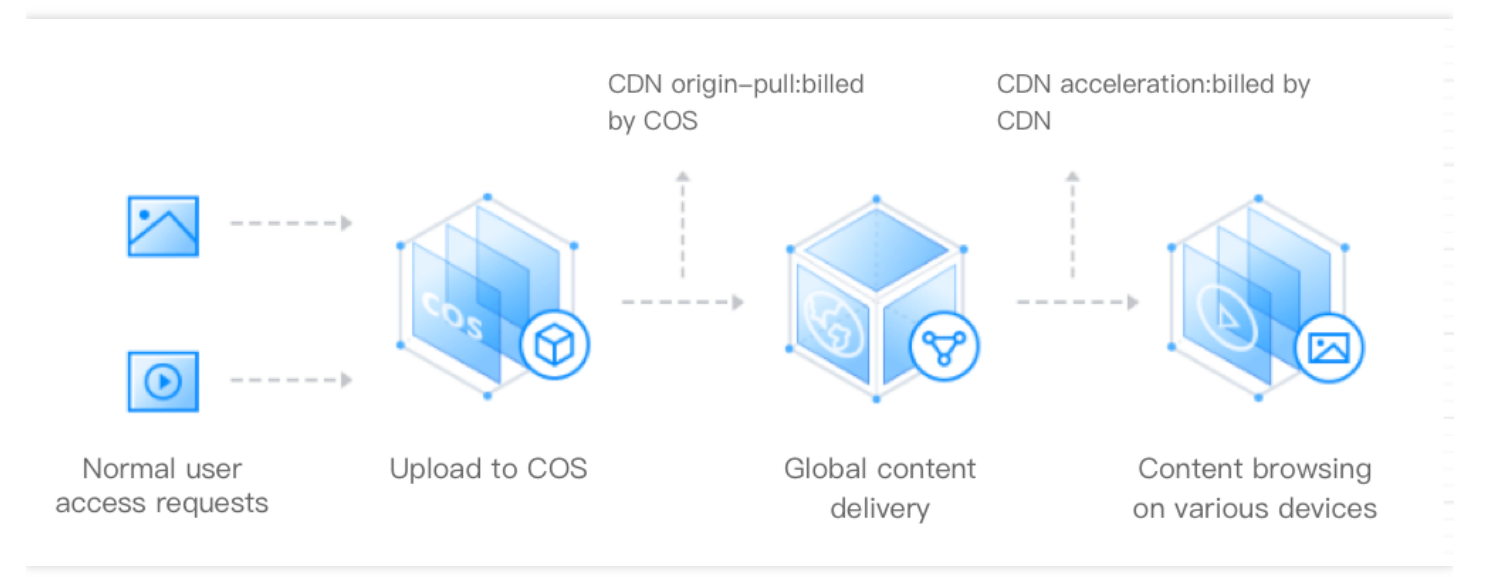

# <span id="page-19-0"></span>Billing FAQs

Last updated:2021-03-15 15:31:34

### **Can CDN be billed by the number of requests?**

No. Currently, CDN does not support billing by the number of requests.

### **What will happen if my account is overdue?**

For more information, please see the [Overdue](https://www.tencentcloud.com/document/product/228/2949#.E6.AC.A0.E8.B4.B9.E8.AF.B4.E6.98.8E) section in the billing description document.

### **If the origin server uses COS, will I be charged for traffic generated by origin-pull from CDN to COS?**

No. The traffic generated by origin-pull from CDN to COS is billed by COS instead of CDN. For more information, please see COS as Origin [Server](https://www.tencentcloud.com/document/product/228/32977) of CDN.

### **When CDN is disabled (or deactivated), will it generate traffic and incur fees?**

After the CDN domain name acceleration service is disabled, if the domain name is still configured with CNAME, a 404 status code will be returned for requests resolved to the node and a small amount of traffic will be consumed. The console will record this traffic data for your reference. Corresponding logs will also be generated. However, since your domain name acceleration service has been disabled, you will not be billed for this traffic consumption and log packets. We recommend you modify the origin-pull resolution first before disabling the acceleration service.

### **How do I change the billing mode of CDN?**

If you find the selected billing mode unsuitable for your actual business conditions (for more information on how to select the right billing mode for you, please see Billing [Overview](https://www.tencentcloud.com/document/product/228/2949#.E8.AE.A1.E8.B4.B9.E6.96.B9.E5.BC.8F.E9.80.89.E6.8B.A9)), you can change it by following the steps below:

1. Log in to the CDN [Console,](https://console.tencentcloud.com/cdn) access the service overview page, and click **Change** in the billing mode section on the right.

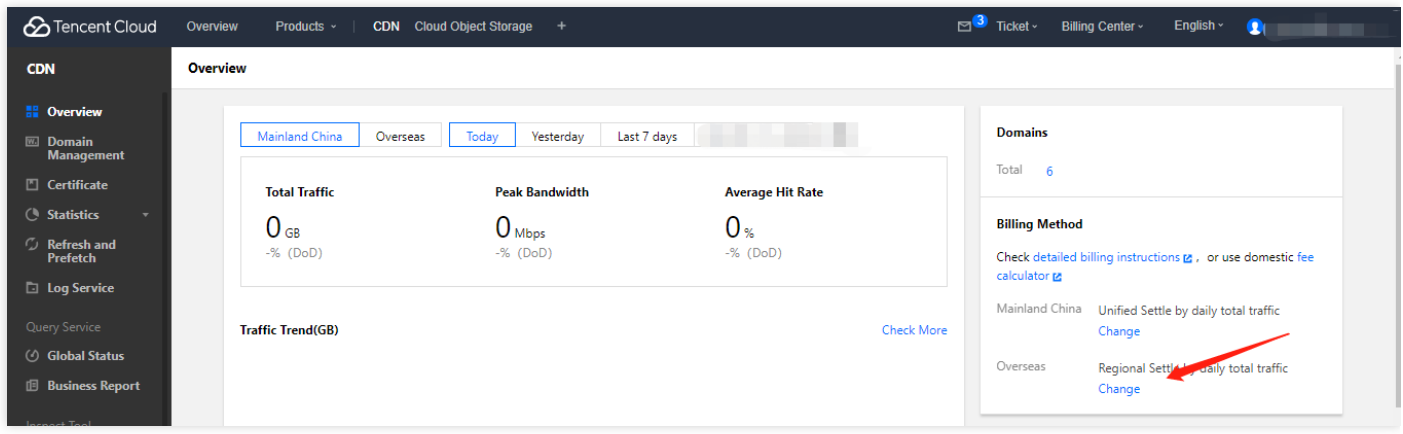

2. Change the original billing mode from **Bill by Traffic** to **Bill by Bandwidth**.

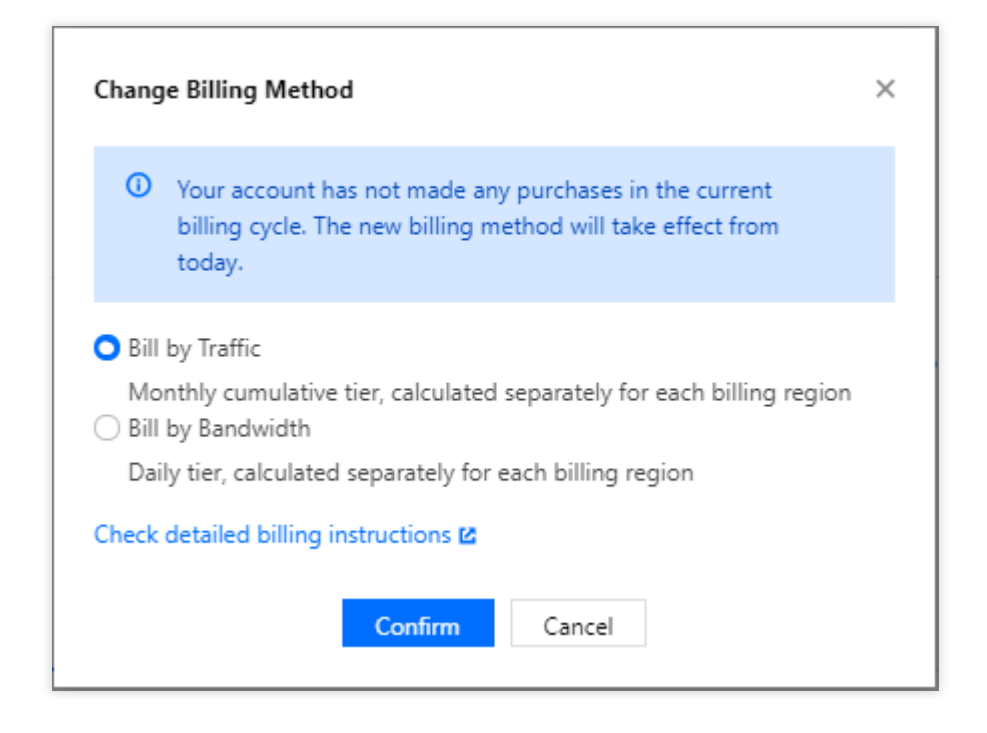

3. After you change the billing mode to **Bill by Bandwidth**, the charge for total consumption generated on the current date will be billed and deducted on the next day.

### **If the origin server uses CVM, will I be charged for traffic generated by origin-pull from CDN to CVM?**

No. CDN does not charge for this type of traffic.

### **What is the conversion rate from Gbps to Mbps in CDN billing?**

In CDN billing, 1 Gbps = 1000 Mbps, 1 Mbps = 1000 Kbps, and 1 Kbps = 1000 bps.

### **Is only downstream traffic billable in CDN?**

Yes. CDN only charges for downstream, not upstream traffic.

### **How is CDN billed?**

CDN offers two billing methods: bill-by-bandwidth and bill-by-traffic (default). Both methods are pay-as-you-go on a daily billing cycle. Payment for total consumption generated between 00:00:00–23:59:59 on the current date will be deducted before 18:00 next day. For more information on how to choose an appropriate billing method, please see Billing [Overview.](https://www.tencentcloud.com/document/product/228/2949)

### **When are CDN fees deducted?**

CDN is billed on a postpaid basis. The charge for total consumption generated on the current day is billed and deducted on the next day.

- If you switch from bill-by-bandwidth to bill-by-traffic and consumption has yet to occur for the day, you will be charged with the bill-by-traffic mode on the following day unless you switch the billing mode again.
- If consumption has already occurred, you will be charged with bill-by-bandwidth on the following day. You will be charged with bill-by-traffic on the third day when calculating the consumption on the second day, unless you switch the billing mode again.

If your monthly CDN service fees exceed or are expected to exceed USD 20,000, you may be eligible for a more flexible and cost-effective monthly billing plan. For more information, please submit a ticket to contact sales.

### **What is monthly 95th percentile billing?**

Bill-by-Bandwidth is a billing method based on peak bandwidth use.

Monthly 95th Percentile: there are 288 CDN bandwidth statistical points per day. Starting from the 1st day of the current month, all statistical points of valid days (when bandwidth is actually consumed) are sorted in order. The top 5% statistical points are removed, and the remaining highest value is the billable bandwidth. The fee is then calculated based on the listing price and settlement mode.

Billing sample:

Suppose a customer's billing officially started on January 1 and the contracted price is P USD/Mbps/month. Suppose there are 14 valid days in January, and the billable bandwidth for all 14 valid days has 14 \* 288 statistical points. The highest 5% statistical points are removed so that Max95 is the highest point in the remaining statistical points, which is the billable bandwidth. The fee for January is: Max95 \* P \* 14 / 31.

### **How can I check my CDN bills?**

You can check your bills in the Tencent Cloud Billing [Center.](https://console.tencentcloud.com/expense/bill/overview) For more information, please see Bill [Query.](https://www.tencentcloud.com/document/product/228/6071)

### **Is there a delay in using APIs to query data? How long is it?**

There is a certain delay in using APIs to query data. Queries of real-time data such as access data and billing data have a delay of around 5–10 minutes, while queries of analytical data such as rankings will have delays of approximately half an hour. The data is calibrated on the backend at around 3 am Beijing Time.